## **На период дистанционного обучения АИС «Образование» используется только для учета успеваемости и планирования уроков, в системе нет данных о домашних заданиях!**

Для работы с системой необходим **веб-браузер**. Рекомендуется к использованию следующие веббраузеры:

Google Chrome (https://www.google.ru/intl/ru/chrome/browser/) Яндекс браузер (https://browser.yandex.ru/)

## **1. Вход в Систему**

На главной странице необходимо ввести логин и пароль

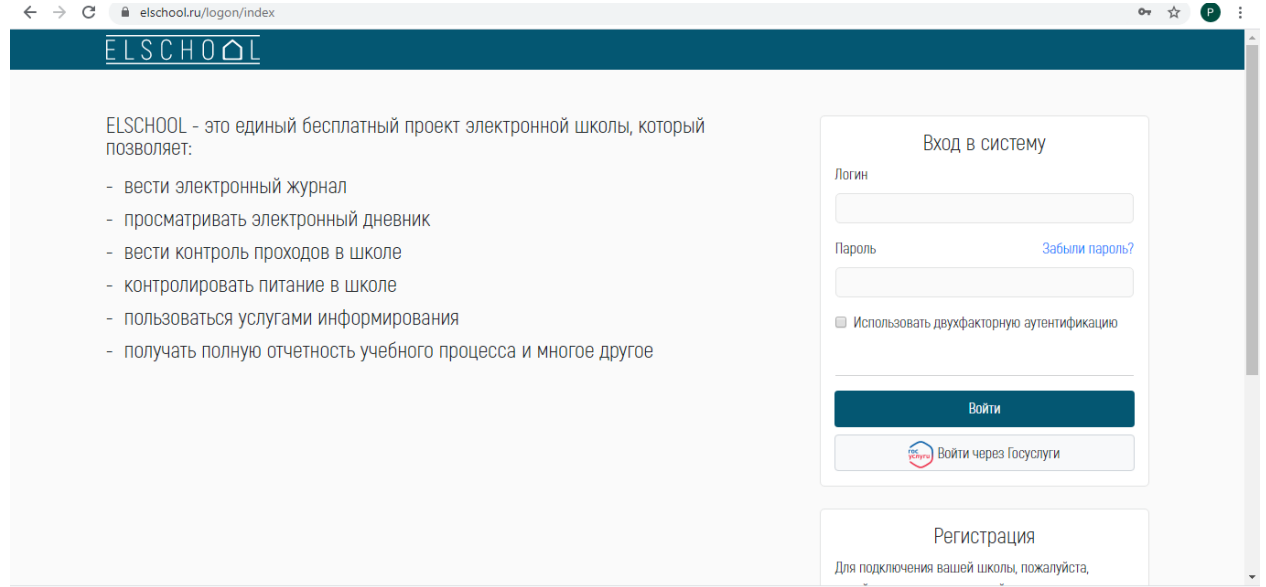

## 2. Выбрать пункт Меню и далее Дневник

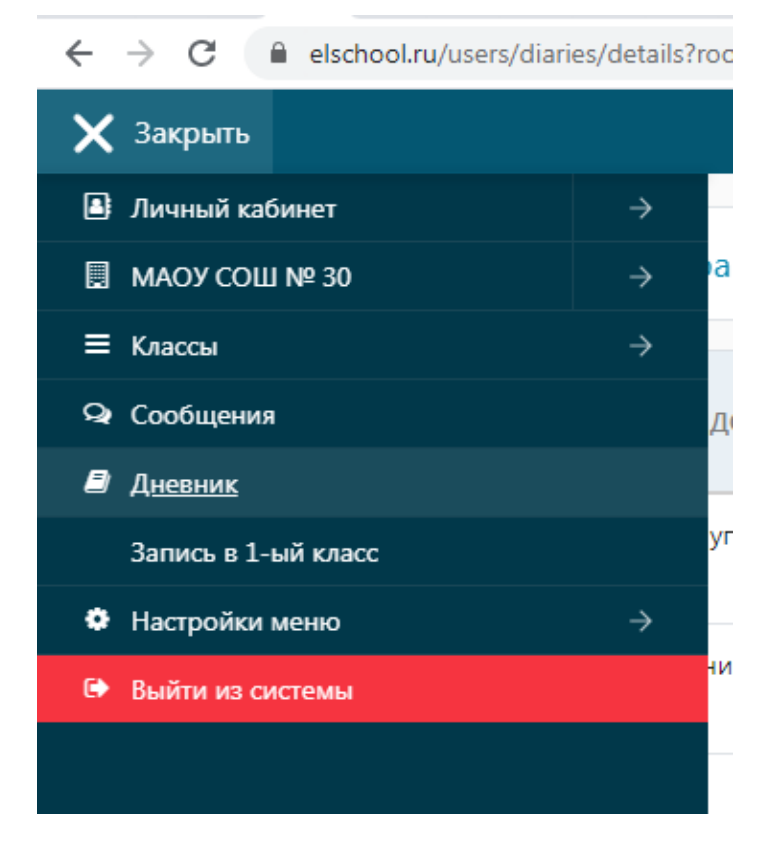

3. В открывшемся окне можно просмотреть по расписанию уроков заданные домашние задания (в том числе просмотреть прикрепленные файлы). Напротив каждого предмета в отдельной ячейке проставлены оценки учащегося.

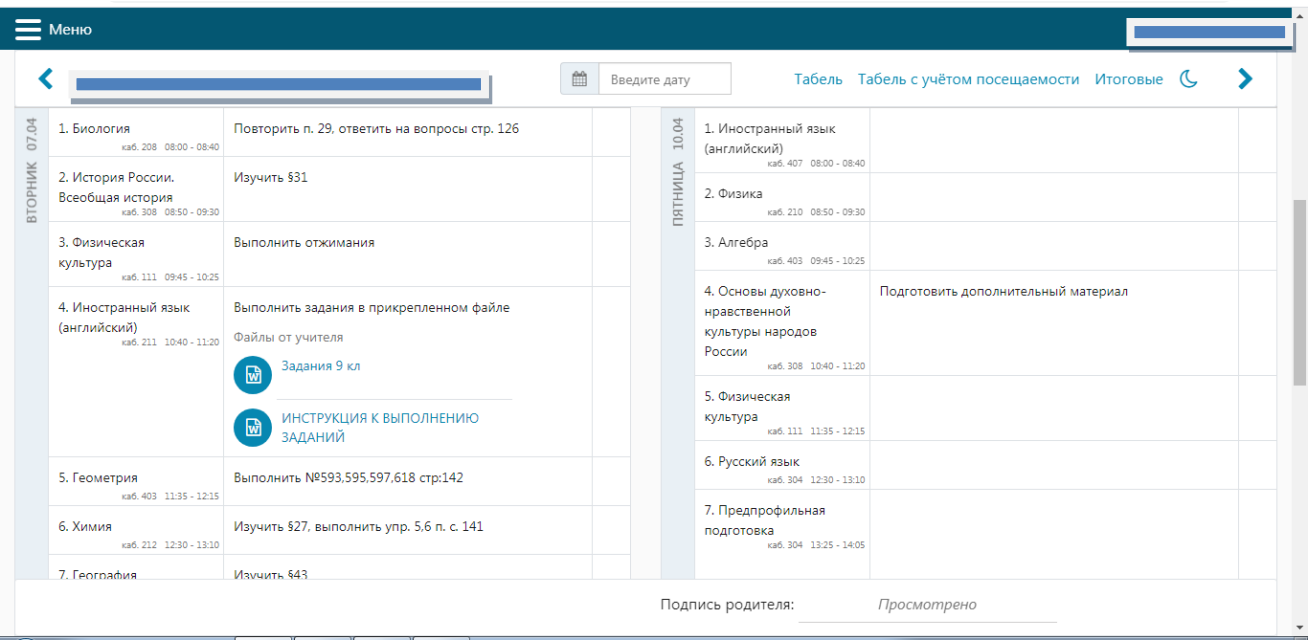